## **mplDi0006R.mw MatOhj2013 viikko2/teht. 8**

```
Alustukset
 > 
restart:
 > 
with(LinearAlgebra): with(linalg):
\Rightarrow setoptions3d(axes = BOXED) :
 > 
with(plots): with(plottools):
Seuraavia ei välttämättä tarvita harj. tehtävässä:
 > 
V2L:=vek->convert(vek,list):
 > 
jana3dpv:=(p,v)->spacecurve([p,V2L(Vector(p)+Vector(v))],
   thickness=2,color=blue):
 > 
a)
 > 
f:=(x,y)->(x-y)/(x+y);
                               f:=(x,y)\rightarrow \frac{x-y}{x+y}(2.1)
 > 
x0:=2;y0:=-1;
                                     x0 := 2v0:=-1(2.2)
 > 
T:=f(x0,y0)+D[1](f)(x0,y0)*(x-x0)+D[2](f)(x0,y0)*(y-y0);
                                T = 3 - 2x - 4y(2.3)
 > 
subs(x=x0,y=y0,T);
   f(x0,y0);
                                        3
                                        3
                                                                                   (2.4)
> h_{\text{pmax}} := 0.25: h_{\text{tmax}} := 0.3: # Näitä voi kokeilla (h_{\text{pmax}}: p = p_{\text{tmax}}, h_{\text{tmax}}, t = t \text{as}o)
 > 
pinta:=plot3d(f(x,y),x=x0-hpmax..x0+hpmax,y=y0-hpmax..y0+hpmax,
   style=patchcontour);
   display(pinta,axes=box);
```
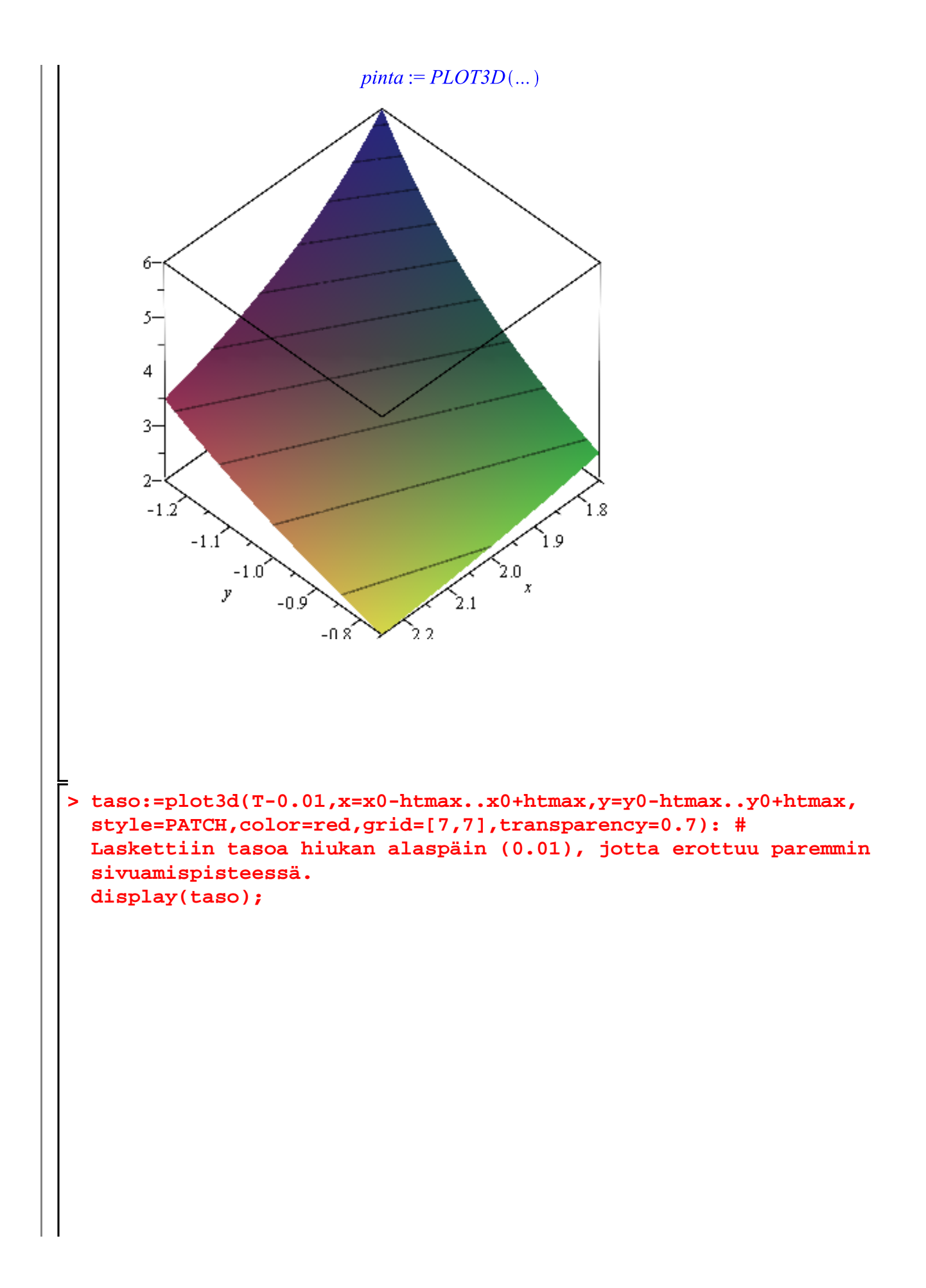

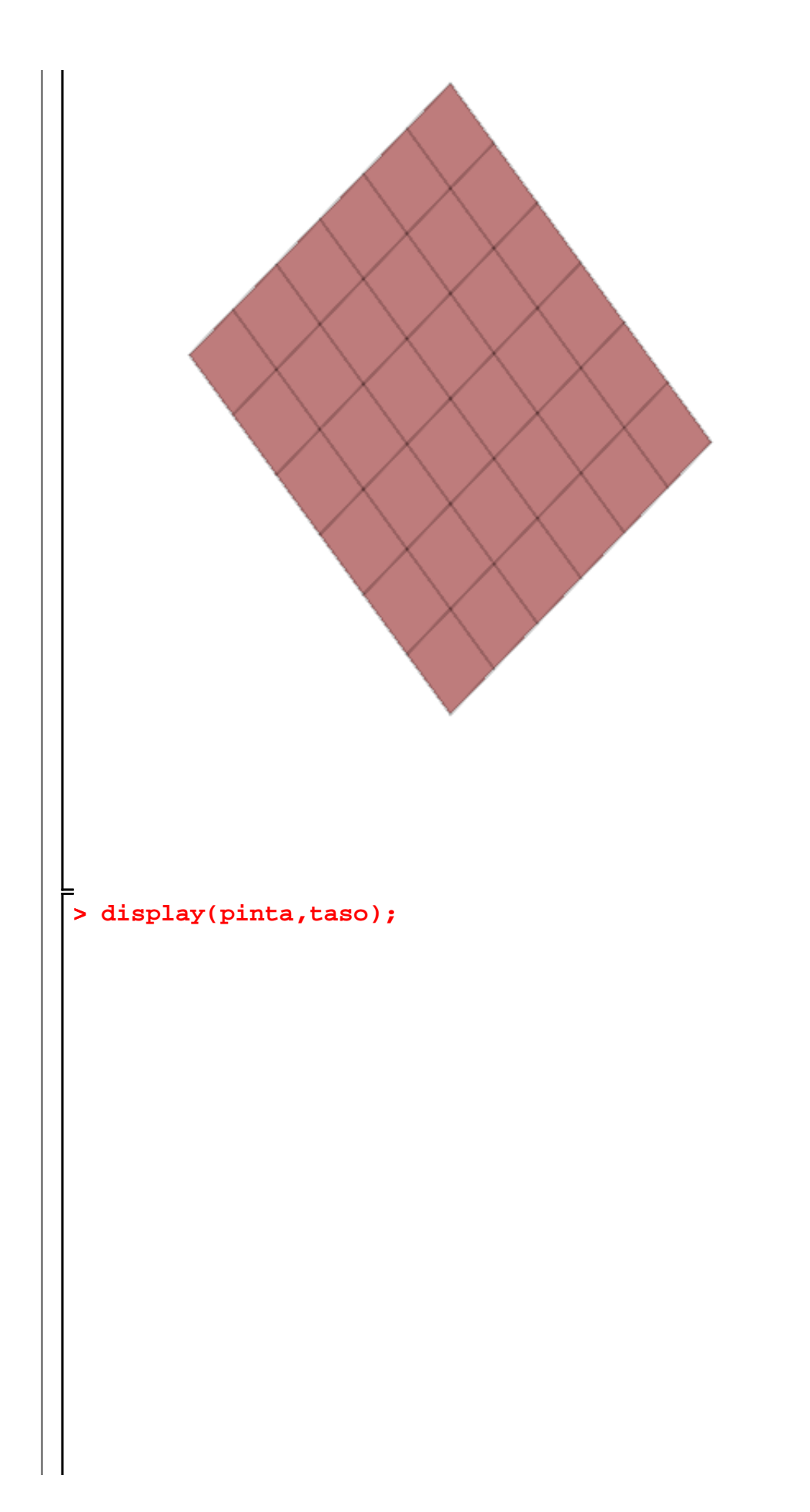

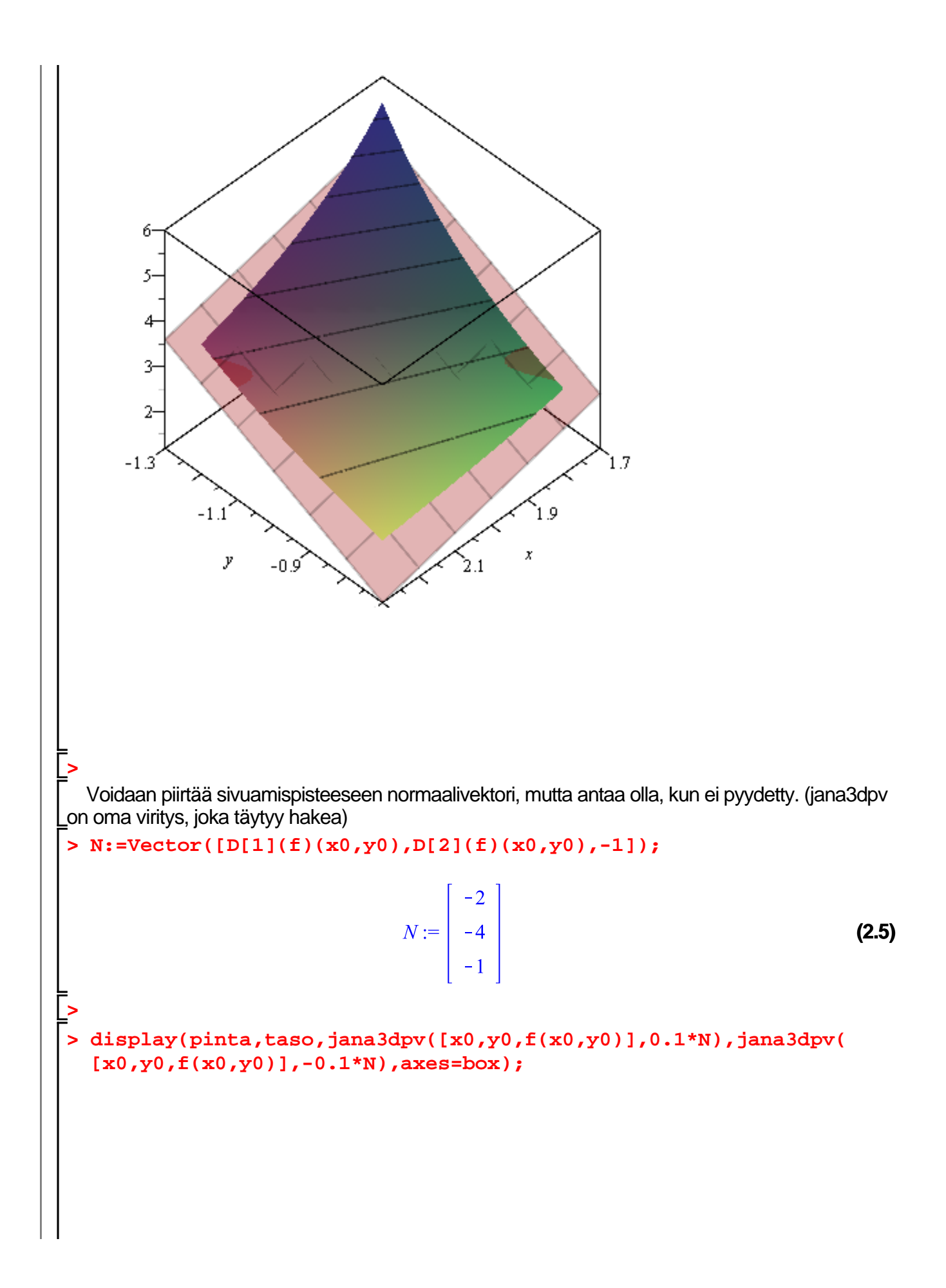

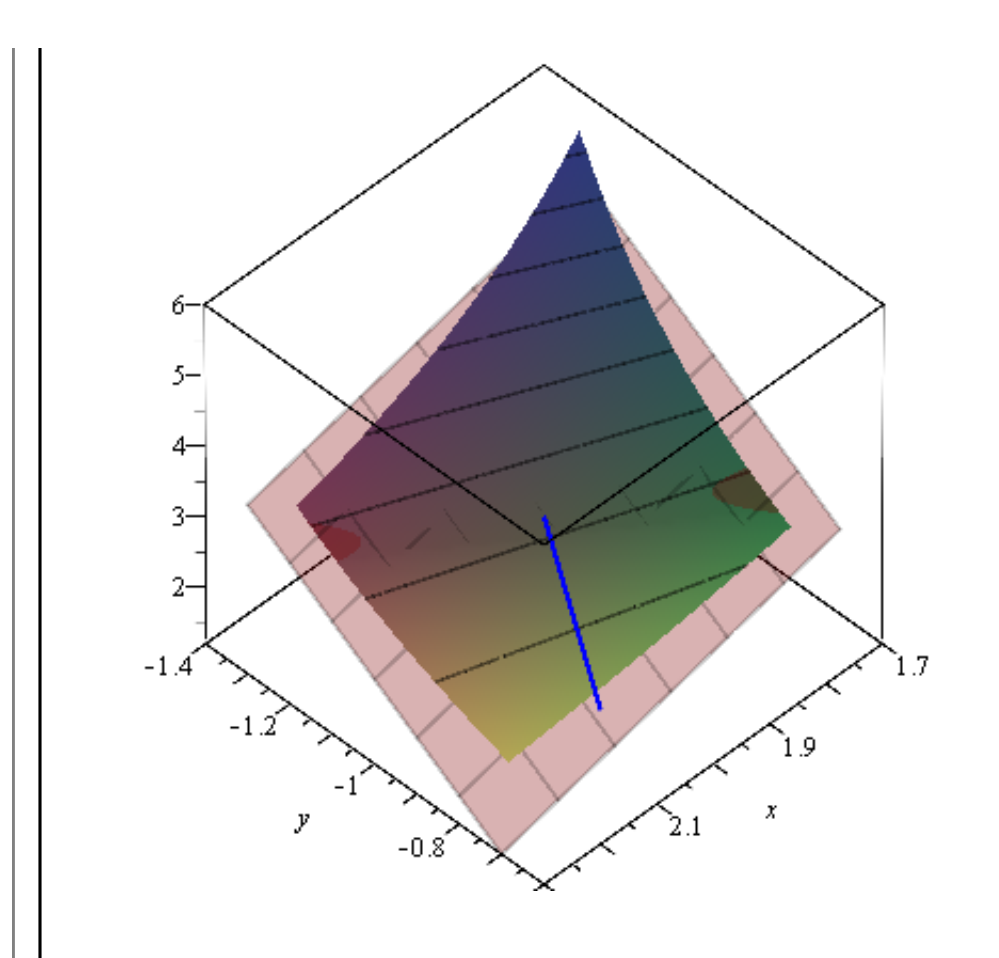

**>** 

( Ei näytä normaalilta, ellei valita (1:1)-skaalaa, jolloin kuva muuttuu "hankalaksi", No, kokeile ja palaa takaisin.)

**b)**  
\n
$$
\begin{bmatrix}\n\mathbf{5} & \mathbf{f} : = (\mathbf{x}, \mathbf{y}) - \text{arctan}(\mathbf{y}/\mathbf{x}); \\
f := (x, y) - \arctan\left(\frac{y}{x}\right)\n\end{bmatrix}
$$
\n(3.1)  
\n
$$
\mathbf{x0} : = 2 : \mathbf{y0} : = 2;
$$
\n
$$
\mathbf{y0} := 2
$$
\n(3.2)  
\n
$$
\mathbf{y1} : = \mathbf{f} (\mathbf{x0}, \mathbf{y0}) + \mathbf{D} [\mathbf{1}] (\mathbf{f}) (\mathbf{x0}, \mathbf{y0}) * (\mathbf{x} - \mathbf{x0}) + \mathbf{D} [\mathbf{2}] (\mathbf{f}) (\mathbf{x0}, \mathbf{y0}) * (\mathbf{y} - \mathbf{y0});
$$
\n(3.3)  
\n
$$
T := \frac{1}{4} \pi - \frac{1}{4} x + \frac{1}{4} y
$$
\n(3.3)  
\n
$$
\mathbf{f} (\mathbf{2}, \mathbf{2});
$$

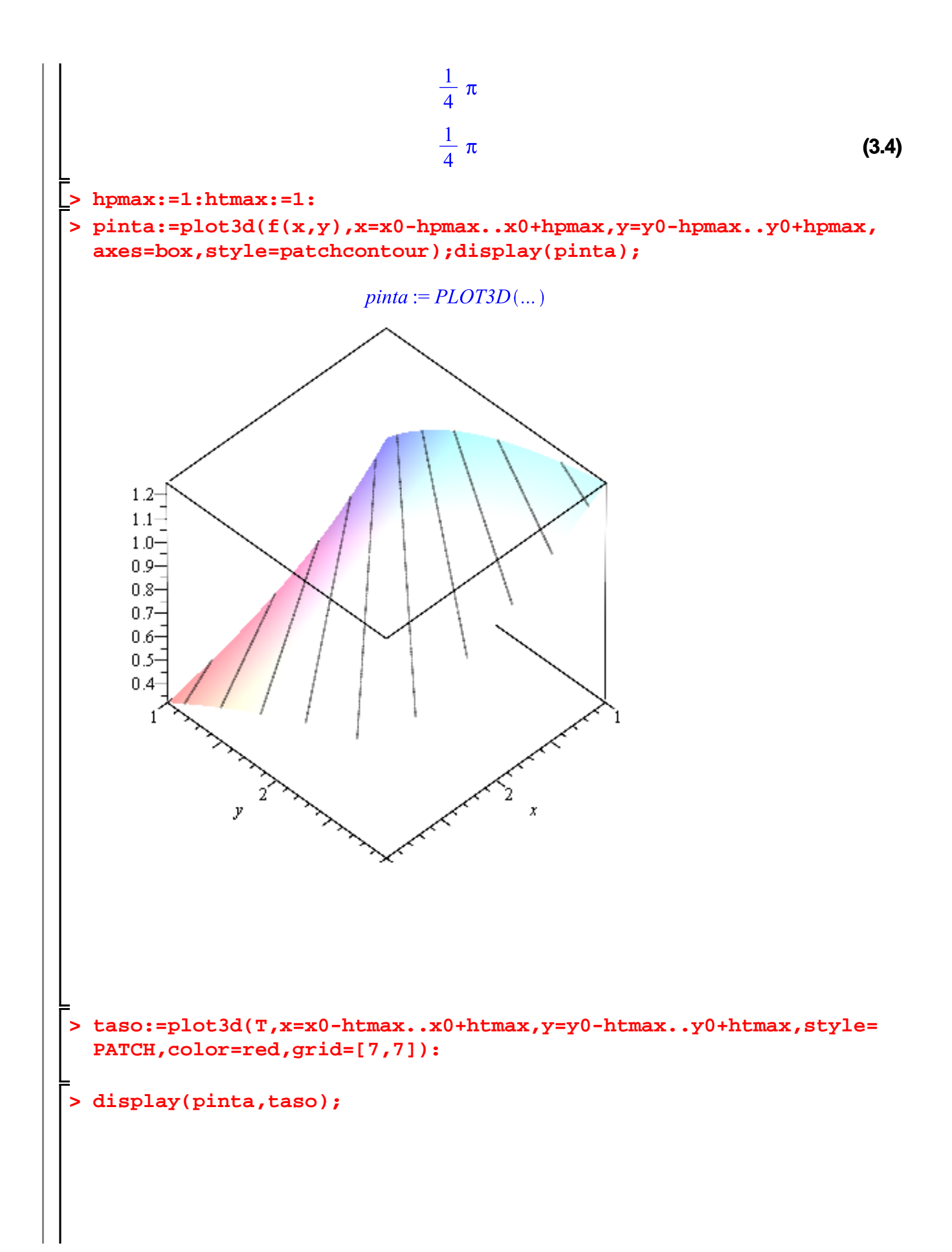

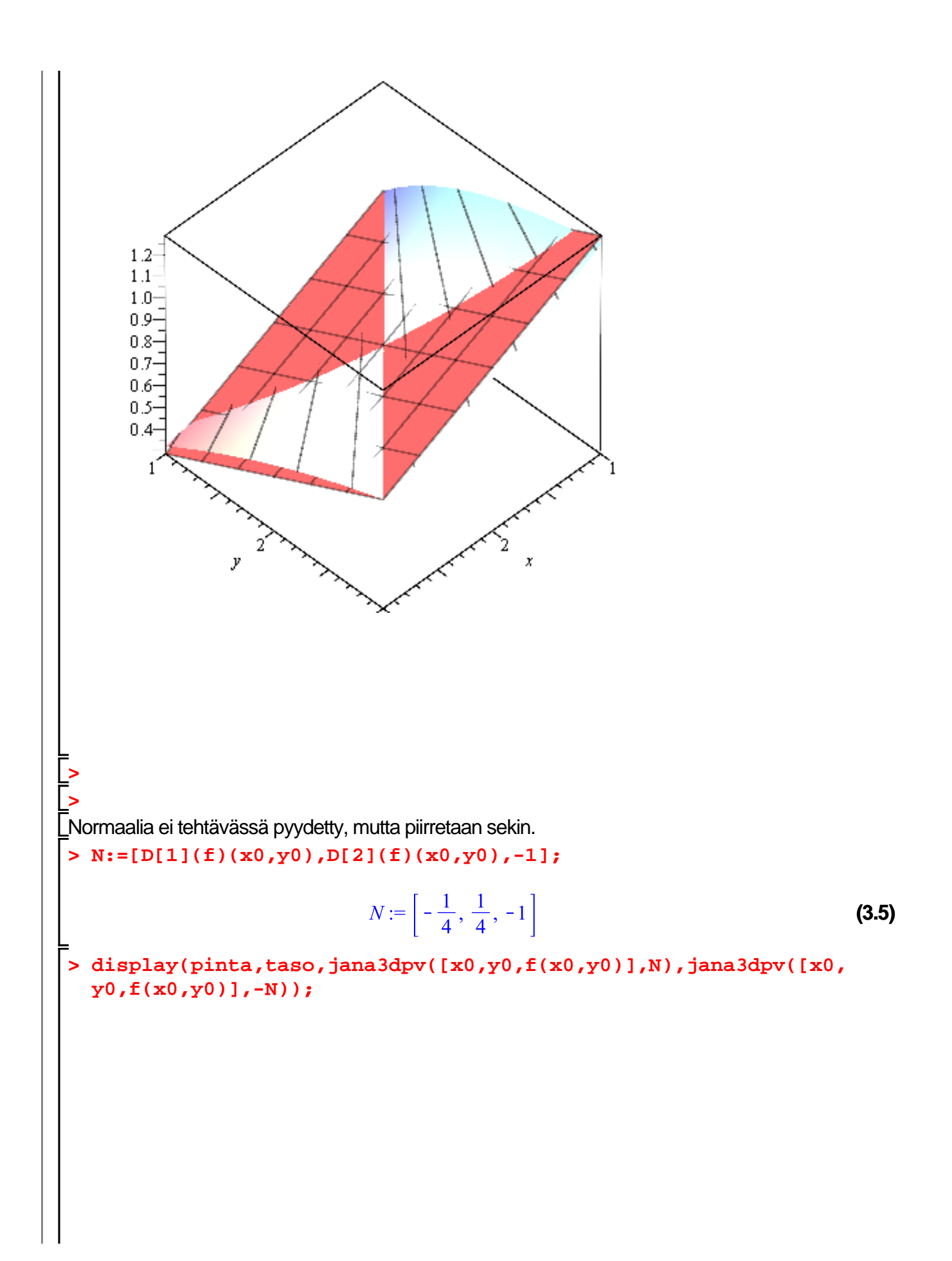

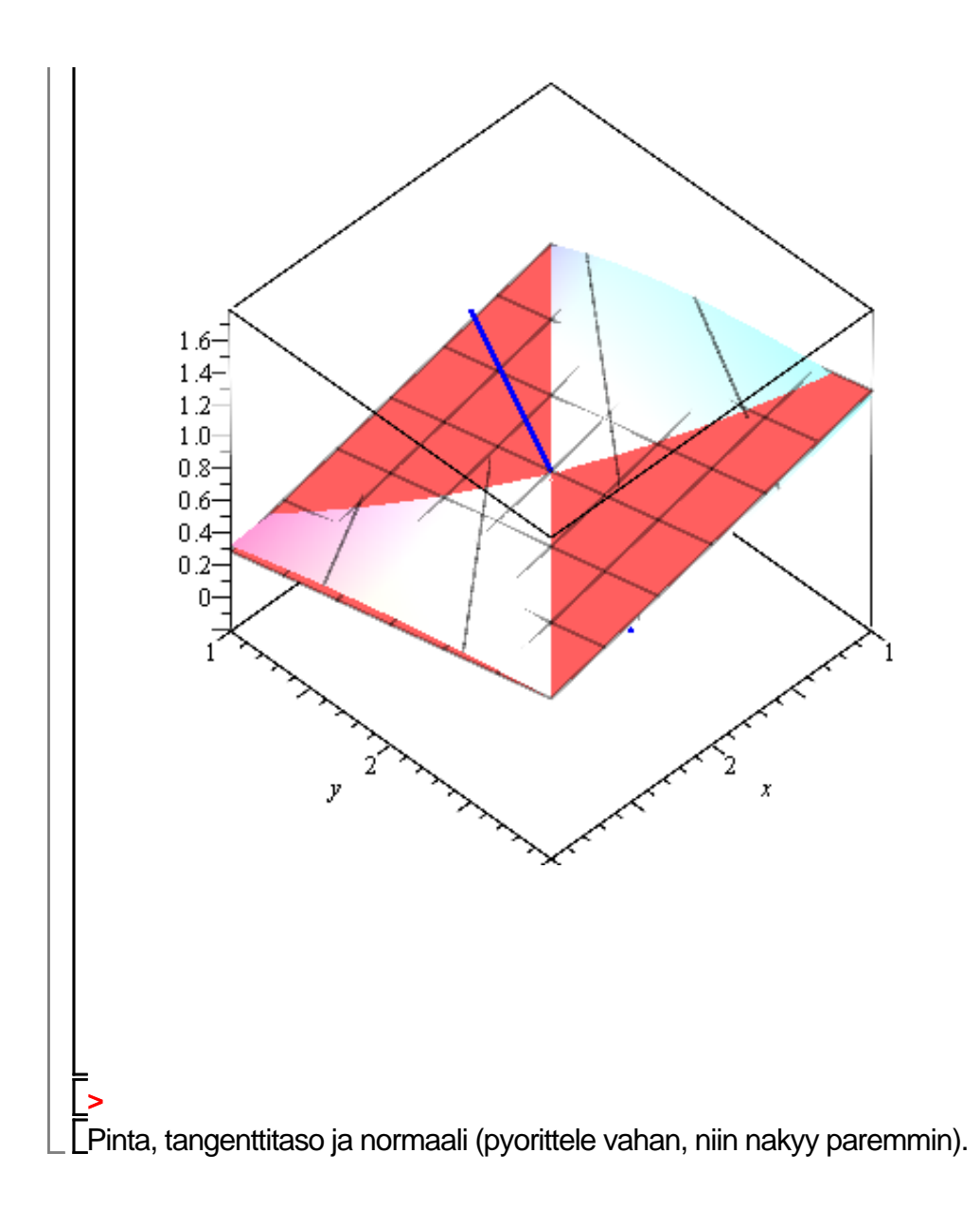